March 2018

Page 1 of 1

# Carrier® eDesign Software System Design Load 5.11 Release Sheet

## DESCRIPTION

System Design Load (SDL) 5.11 is an update to SDL 5.10 and includes the following changes:

- 1. Updates to import from BSO 1.60 (newly released)
- 2. Fixes to five problems discovered in SDL 5.10.

For further details, please see section 1.2, "What's New", in the help system.

# **INSTALLATION PROCEDURES**

To install SDL please use the procedures listed below. When installing to a network server, please refer to <u>Installing and</u> Operating Carrier Software on Networks.

#### *Prerequisites:*

- Computer requirements: Windows 7, 8.1, or 10
- You received an e-mail from Carrier Software Systems containing installation instructions.

#### Installation procedure:

- Close all other programs that are currently running.
- If you do not already have Carrier X Builder installed on your computer, use the download link and instructions in the e-mail to install the software.
- Use the download link and instructions in the e-mail to download and launch installation of SDL.
- During installation, you will be required to enter the customer number and access code provided in the e-mail. The access code is specific to your company and this version of the software.

#### Run SDL:

- From the Start menu choose the "Programs" or "Apps" menu.
- Choose the "Carrier E-CAT and E20-II Programs" group and then click on "System Design Load 5.11".

# PREVIOUS VERSION INFORMATION

- 1. SQL 5.11 will replace SDL 5.10.
- 2. Data from SDL versions 4.00 thru 5.0 can be converted for use in SDL 5.1 using the "Convert 4.x or 5.x Project" option on the Project Menu. Data can be converted from an active project or an archive file. Please refer to the program help system (section 1.5) for details.

## PROGRAM DOCUMENTATION

The SDL Quick Reference Guide is installed with SDL in PDF format. It can be displayed using the Documentation menu. This manual includes an overview, tutorials, example problems and application advice.

The SDL help system provides complete documentation. This includes the material from the manual plus detailed discussions of program inputs, reports and calculation procedures. The help system can be launched from the Help Menu, the Help button on the program toolbar, and by pressing the [F1] key.

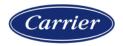